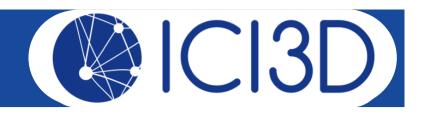

# Creating a model world to address a research question

Juliet Pulliam, PhD

South African DST-NRF Centre of Excellence in Epidemiological Modelling and Analysis (SACEMA)

Stellenbosch University

**MMED 2018** 

The ICI3D Figshare Collection

# Step 0 (yesterday):

• Focus on a clear, concise research question.

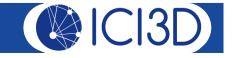

# Step 0 (yesterday):

Focus on a clear, concise research question.

• Example:

What level of vaccination is necessary to eliminate domestic dog rabies in Tanzania?

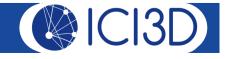

### Step 1:

• Identify the key outcome of interest for addressing your question.

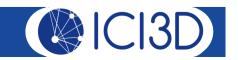

## Step 2:

• Identify the processes that may affect the outcome of interest.

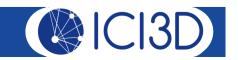

# Step 3:

• Identify relevant characteristics of individuals in your study system.

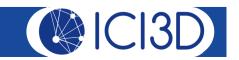

#### Step 4:

 Identify what you think are the most important processes and characteristics among those identified above for addressing your research question.

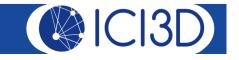

#### Step 5:

• Reconcile your process and characteristic lists by identifying how the most important processes relate to the most important characteristics.

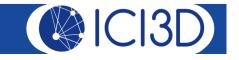

#### Step 6:

• Construct a diagram that represents all of the individual characteristics and processes of interest.

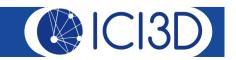

#### Step 7:

 Hand draw or print a clean, clearly labeled version of your model diagram and bring it with you to tomorrow morning's 8:30am session.

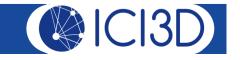

#### Step 7:

- Hand draw or print a clean, clearly labeled version of your model diagram and bring it with you to tomorrow morning's 8:30am session.
  - Use solid **labeled arrows** to represent the transitions into / out of / between states. Label all arrows into or out of a state with the rate for the process. If the arrow represents leaving a state (whether or not another state is entered), label the arrow with the *per capita* rate.
  - Use dashed arrows (pointing to transitions, not states) to indicate influences of one state on the rate of transition from another state.
  - Include a key for symbols/abbreviations.
  - Include your research question.

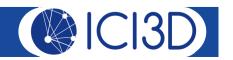

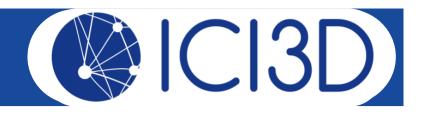

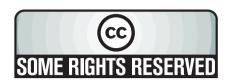

This presentation is made available through a Creative Commons Attribution-Noncommercial license. Details of the license and permitted uses are available at

http://creativecommons.org/licenses/by-nc/3.0/

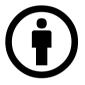

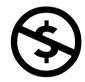

© 2012-2018 International Clinics on Infectious Disease Dynamics and Data

Title: Creating a model world to address a research question

Attribution: **Juliet Pulliam**, Clinic on the Meaningful Modeling of Epidemiological Data

#### Source URL:

http://www.ici3d.org/MMED/tutorials/creatingAModelWorld.pdf

For further information please contact <a href="mailto:admin@ici3d.org">admin@ici3d.org</a>.

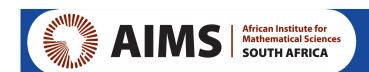

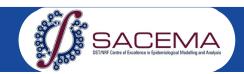

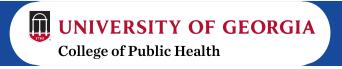